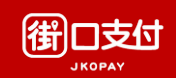

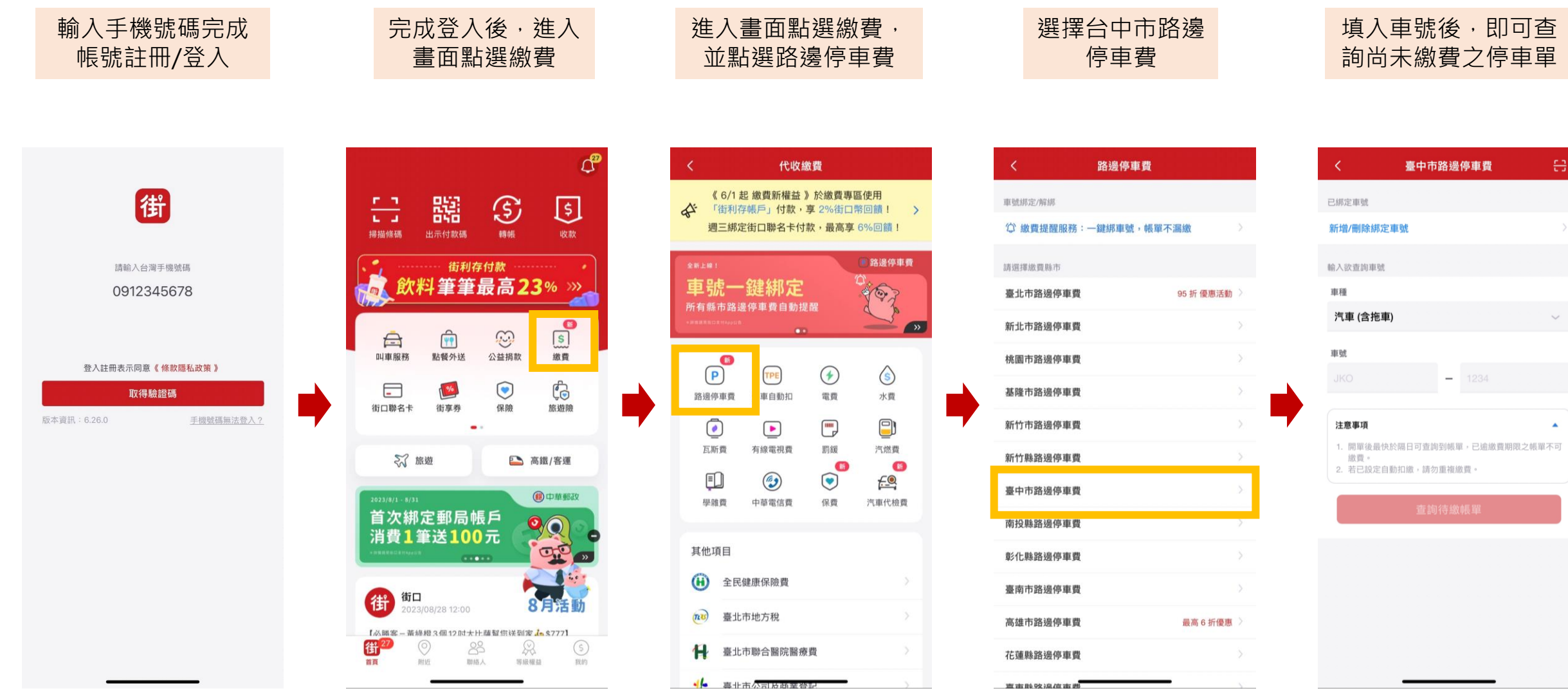

300 201 10 0 0 2 3 0 10 10 10 10

## **街口車號綁定步驟**

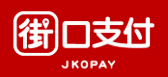

## 個別綁訂 わけい こうしょう 一鍵綁訂

於個別縣市路邊停車繳費頁面選擇『新增/刪除綁定車 號』,輸入綁訂車號,送出後綁定結果另行通知。

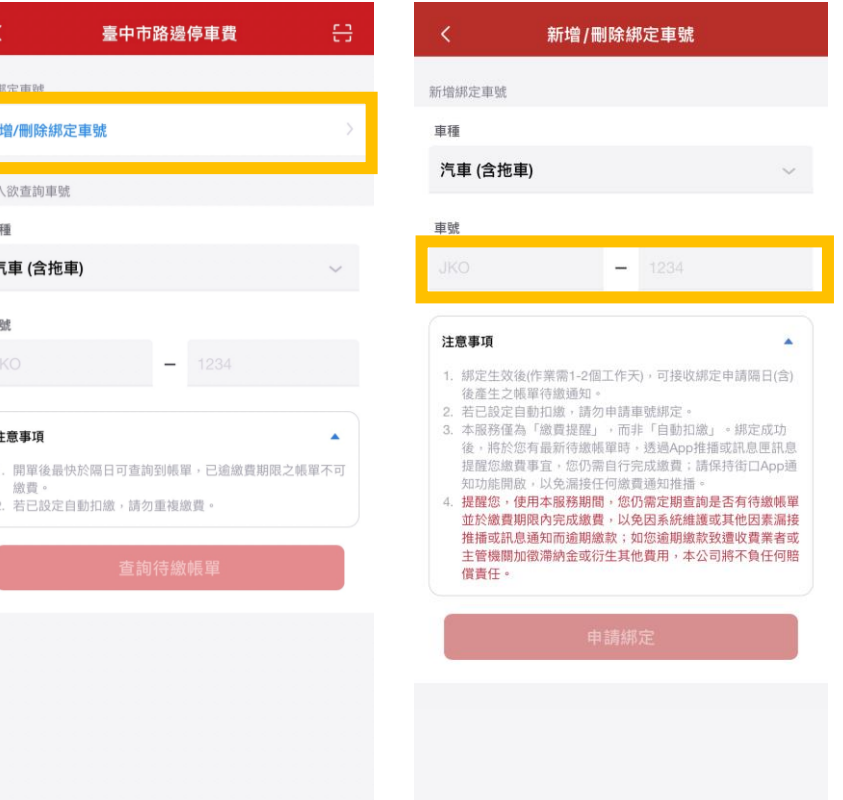

車號绑) ☆ 物

## 於路邊停車繳費頁面最上幫選擇一鍵綁訂功能,輸入綁訂車號,送出後即可 查看各縣市綁定狀態。

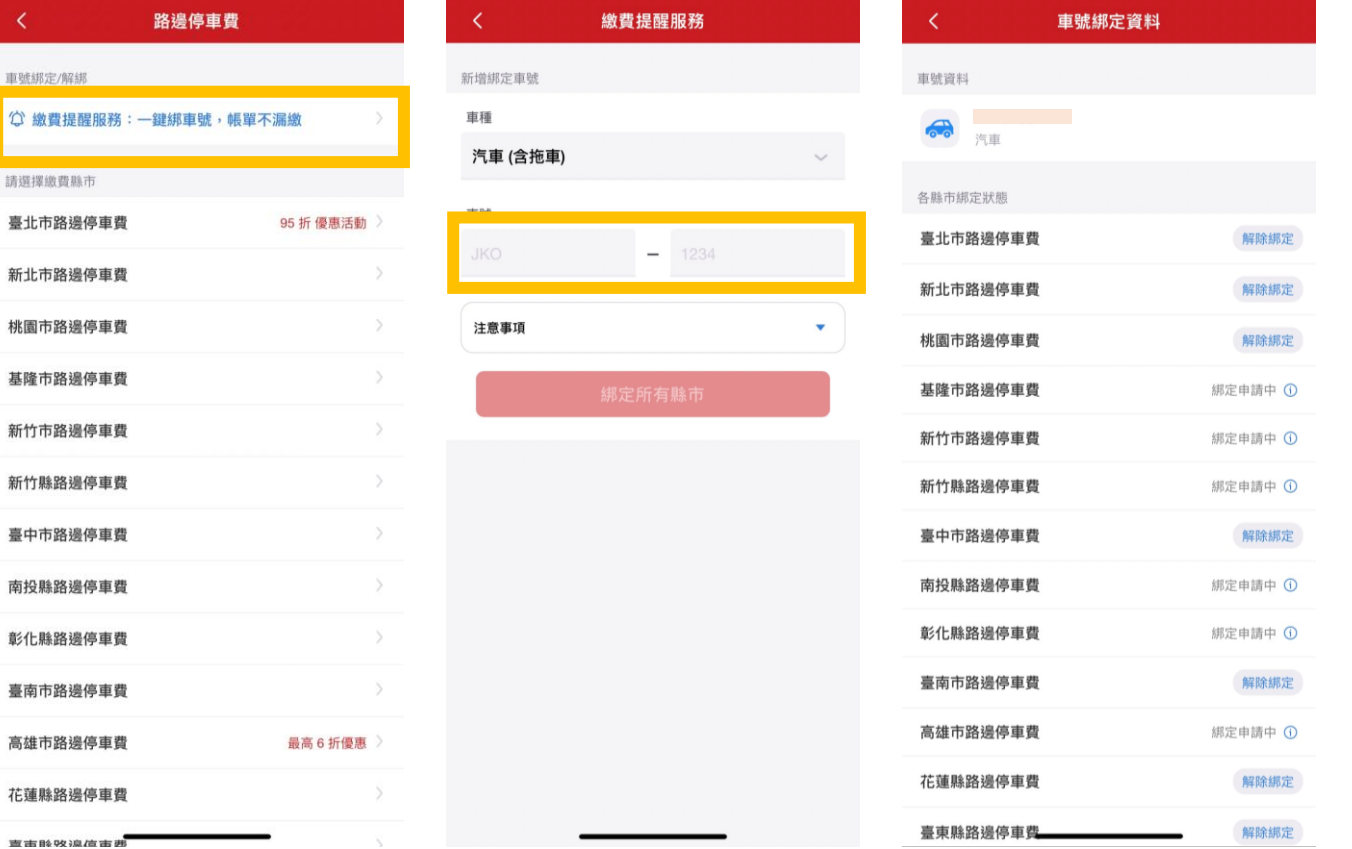